# **Notice**

## **Copyright © Huawei Technologies Co., Ltd. 2009. All rights reserved.**

**1** No part of this document may be reproduced or transmitted in any form or by any means without prior written consent of Huawei Technologies Co., Ltd.

**2** The product described in this manual may include copyrighted software of Huawei Technologies Co., Ltd and possible licensors. Customers shall not in any manner reproduce, distribute, modify, decompile, disassemble, decrypt, extract, reverse engineer, lease, assign, or sublicense the said software, unless such restrictions are prohibited by applicable laws or such actions are approved by respective copyright holders under licenses.

## **Trademarks and Permissions**

**4** HUAWEI, and are trademarks or registered trademarks of Huawei Technologies Co., Ltd.

**5** Other trademarks, product, service and company names mentioned are the property of their respective owners.

#### **Notice**

**7** Some features of the product and its accessories described herein rely on the software installed, capacities and settings of local network, and may not be activated or may be limited by local network operators or network service providers, thus the descriptions herein may not exactly match the product or its accessories you purchase.

**8** Huawei Technologies Co., Ltd reserves the right to change or modify any information or specifications contained in this manual without prior notice or obligation.

## **NO WARRANTY**

**10** THE CONTENTS OF THIS MANUAL ARE PRO-VIDED "AS IS". EXCEPT AS REQUIRED BY APPLICABLE LAWS, NO WARRANTIES OF ANY KIND, EITHER EXPRESS OR IMPLIED,

INCLUDING BUT NOT LIMITED TO, THE IMPLIED WARRANTIES OF MERCHANTABIL-ITY AND FITNESS FOR A PARTICULAR PUR-POSE, ARE MADE IN RELATION TO THE ACCURACY, RELIABILITY OR CONTENTS OF THIS MANITAL.

**11** TO THE MAXIMUM EXTENT PERMITTED BY APPLICABLE LAW, IN NO CASE SHALL HUA-WEI TECHNOLOGIES CO., LTD BE LIABLE FOR ANY SPECIAL, INCIDENTAL, INDIRECT, OR CONSEQUENTIAL DAMAGES, OR LOST PROFITS, BUSINESS, REVENUE, DATA, GOODWILL OR ANTICIPATED SAVINGS.

### **Import and Export Regulations**

**12** Customers shall comply with all applicable export or import laws and regulations and will obtain all necessary governmental permits and licenses in order to export, re-export or import the product mentioned in this manual including the software and technical data therein.

# <span id="page-2-0"></span>**1Table of Contents**

## **[Table of Contents 1](#page-2-0) [Introduction 1](#page-3-0)**

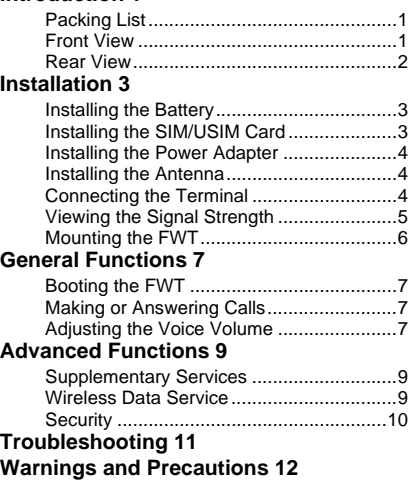

<span id="page-3-0"></span>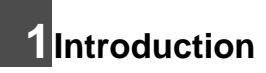

# <span id="page-3-1"></span>**Packing List**

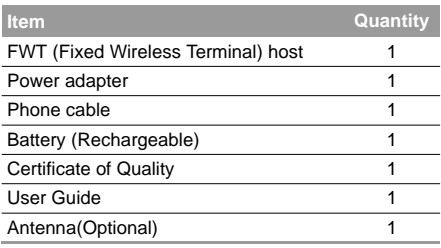

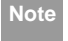

**Note** To access the Internet, you need to purchase the required data suite. For more information, please consult your local sales agent.

# <span id="page-3-2"></span>**Front View**

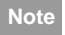

**Note** The figures are only for your reference, please refer color and shape to product.

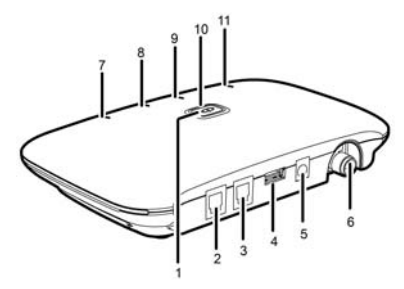

The main ports on the host are described as follows:

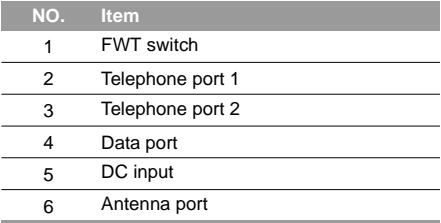

The LEDs on the host are described as follows:

## **Rear View**

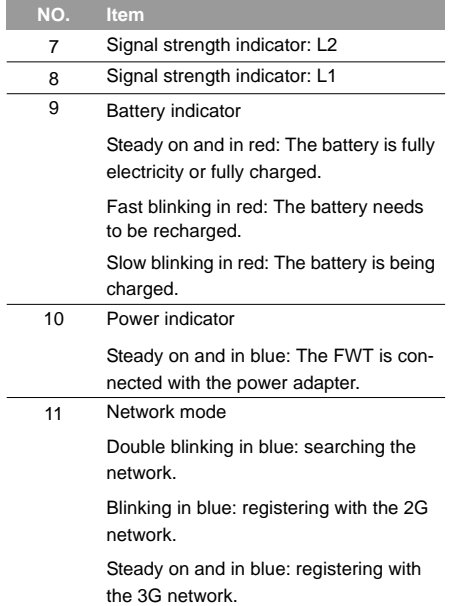

# <span id="page-4-0"></span>**Rear View**

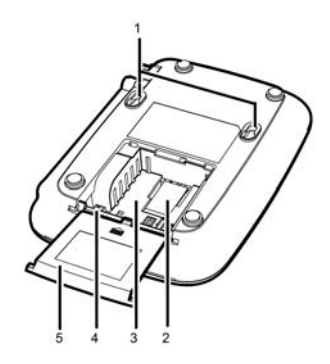

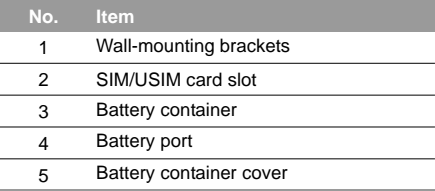

# <span id="page-5-0"></span>**2Installation**

**Note** Before installing or removing the battery, antenna, or SIM/USIM card, you need to swich off the FWT and disconnect the FWT from the power adapter.

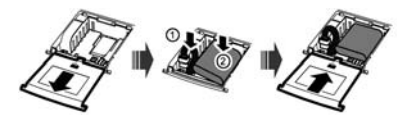

## <span id="page-5-1"></span>**Installing the Battery**

- **Note** When the ambient temperature exceeds the temparature allowed for charging, the system will stop charging the battery.
	- When the power adapter is in use, the FWT will automatically charge the battery and stop charging when the battery is fully charged.
	- Remove the battery if the FWT is left unused for a long period.
	- Make sure that the battery has been charged for more than 8 hours before it supplies power for the FWT at the first time. The charging time depends on the environmental temperature and battery life.

Insert the connection cable of the battery into the battery port (make sure the battery is correctly inserted), and then seat the battery in the battery container.

## <span id="page-5-2"></span>**Installing the SIM/USIM Card**

- **Note** Consult the local agent to determine whether to install the SIM/USIM card or not.
	- The SIM/USIM card and contact point are vulnerable to damage such as scarring or bending, so you need to insert or remove it with care.

Insert the card into the card slot. Put the side with a corner cutting backwards and the side with a golden contact downwards. Make sure the card is completely inserted into the slot.

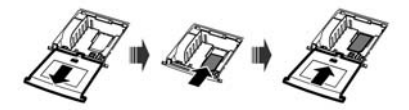

## <span id="page-6-0"></span>**Installing the Power Adapter**

In normal conditions, the FWT relies on the external power adapter for power supply.

- **1** Insert one end of the power adapter into the DC input port, and the other end into the power supply jack.
- **2** If the power indicator is in blue, the connection is correct.

Use the battery only in the case that the electricity has failed or the external power adapter is unavailable. You must make sure that the battery has been fully charged before putting it into use.

# <span id="page-6-1"></span>**Installing the Antenna**

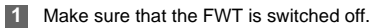

**2** Align the antenna with the antenna port on the FWT host in the direction shown in the figure.

and then screw the antenna, ensuring that the connection is secure.

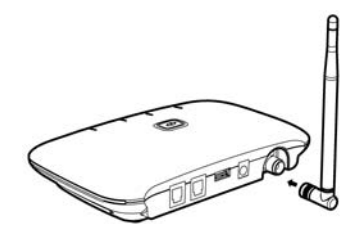

# <span id="page-6-2"></span>**Connecting the Terminal**

- 
- **Note** Switch off the FWT and disconnect the power adapter.
	- Use the cable provided by the manufacturer.

## **Connecting the FWT to a Telephone**

The FWT provides two telephone ports. They are in parallel connection and use the same number.

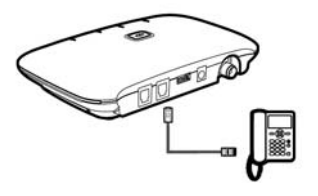

 **Note** To avoid the call effect from interfering by the wireless signal, place the telephone one meter away from the FWT

## **Connecting the FWT to a PC**

After purchasing the data service suite, you can use data services by connecting the FWT to a PC, and

maintain the FWT on the PC. For details, consult your local agent.

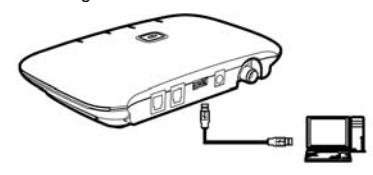

# <span id="page-7-0"></span>**Viewing the Signal Strength**

Power on the FWT and wait until some signal strength indicators are on or until you can hear the dial tone.

- If all signal strength indicators remain off for 5 minutes and only the fault tone is heard. No signals can be received.
- Turn the antenna but all signal LEDs still keep off. The signal quality is very poor. If the dial tone can be heard in some area, position the antenna towards it.

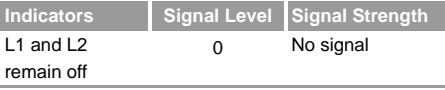

## **Mounting the FWT**

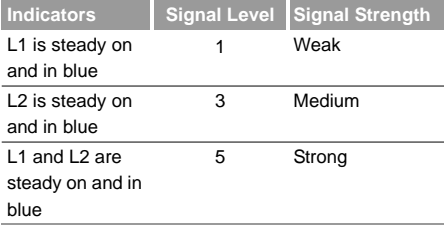

The required signal strength is level 1 or above.

- **Note** If the L2 is fast blinking in blue, it indicates that the SIM/USIM card is not in place, the SIM/USIM card is faulty, the PIN code is locked, or the PIN code is not entered.
	- If the signal strength is in level 1 or 3, the signal strength indicators of level 1 or 3 should be on for 80 percent of the time.

## <span id="page-8-0"></span>**Mounting the FWT Horizontal Mounting**

Place the FWT on a smooth surface with cool air and good ventilation. Keep the FWT away from other objects around for at least 10 cm.

## **Vertical Mounting**

Fix wall screws into the wall with the screw heads extending approximately 3 mm from the surface of the wall, align the mounting brackets with the screws, push the host towards the wall, and mate the brackets with the screws, ensuring the host is stable.

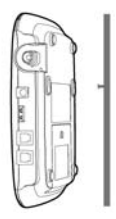

# <span id="page-9-0"></span>**3General Functions**

# <span id="page-9-1"></span>**Booting the FWT**

The boot process of the FWT will last about 20 seconds. Then you can view the signal strength.

**Note** If the signal strength indicators remain off, the FWT may be faulty or not in coverage area. Please consult the local agent.

## <span id="page-9-2"></span>**Making or Answering Calls**

- **1** Before off-hook, make sure at least one signal strength LED is on.
- 

**2** Dial the number in either of the following ways:

- Dial a telephone number in a regular way, and the number will be dialed out in several seconds.
- Dial all the digits of the number plus one #. The FWT will immediately dial the number.
- 
- **3** Make sure to hook on the telephone in place, so that you can receive calls.

# <span id="page-9-3"></span>**Adjusting the Voice Volume**

You can adjust the voice volume either when the telephone is in standby mode or working mode. Four volume levels are available, with level 1 being the lowest and level 4 the highest.

## **Adjusting the Volume in Standby Mode**

- **1** Hook off and you can hear the dial tone, which means the telephone service is available.
- **2** Press #\*1 to adjust the volume.
- **3** Press keys from 1 to 4 to select the desired volumn. The keys from 1 to 4 represents volumn level from 1 to 4.
- **4** After selecting the desired volume, press **\*** key to save it. If you hear the confirmation tone of a "toot", you have successfully set the volume level.

## **Adjusting the Voice Volume**

- **5** You can hear the dial tone again, which means that the FWT has returned to the off-hook state, and you can proceed to make other operations.
- **Note** If you hear the reject tone of "toot, toot", you have pressed an incorrect key. The syetem will return to the off-hook state, and you can retry to make the setting after hearing the dial tone again.

## **Adjusting the Volume During a Call**

- **1** If you are in a session with the remote party, you can press #\*1 to adjust the volume.
- **2** Press keys from 1 to 4 to select the desired volumn. The keys from 1 to 4 represents volumn level from 1 to 4.
- **3** After selecting the desired volume, press **\*** key to save it. If you hear the confirmation tone of a "toot", you have successfully set the volume level.

#### **4** Keep in session mode.

**Note** If you hear the reject tone of "toot, toot" when setting the volume, you have pressed an incorrect key and this setting attempt is failed. However, the session mode remains and you can perform operations from Step 1 to 4 to adjust the volume again.

# <span id="page-11-0"></span>**4Advanced Functions**

# <span id="page-11-1"></span>**Supplementary Services**

You need the network carrier to enable the services. Here are several typical services for your reference:

Three-Way Calling, Call Forward, Call Holding, Call Waiting, Caller ID Display, Emergency Call.

## <span id="page-11-2"></span>**Wireless Data Service**

## **Installing the Management Program**

Install the modem driver and management program before the first use.

- **1** Connect the FWT to a PC with a compatible data cable. The system finds the new hardware and installs the modem driver automatically.
- **2** The installation program automatically starts, and then the installation interface is displayed.
- **3** Follow the instructions of the installation program.

**4** When the installation completes, a shortcut icon of the Terminal Management is displayed on the desktop and the FWT is restarted.

## **Internet Service**

- **1** To launch the program, double-click the shortcut icon of the Terminal Management on the desktop.
- **2** Click **Connection** to access the Internet.
- 
- **Note** After setting the network and connection profiles, you can access the network through the Terminal Management.

## **Short Text Message**

**1** To launch the program, double-click the shortcut icon of the Terminal Management on the desktop.

## **Security**

**2** Click **Text** to send or receive the short text messages.

## **Phone Book**

- **1** To launch the program, double-click the shortcut icon of the Terminal Management on the desktop.
- **2** Click **Phonebook** to access the phone book.
- **Note** For details of data service, see *Wireless Terminal User Manual* in the Online Help.

## <span id="page-12-0"></span>**Security**

The Personal Identification Number (PIN) code protects the SIM/USIM card from unauthorized use. The PIN Unblocking Key (PUK) code can unblock the PIN code. The PIN and PUK codes are provided with your SIM card. For details, consult your service provider.

Connecting the FWT to a telephone,then configure the PIN code thought the telephone keyguard. Follow the instructions :

- Turn on the PIN code: Press \*\*031\*PIN code#
- Turn off the PIN code: Press \*\*030\*PIN code#
- Check up the PIN code: Press \*\*03\*PIN code#
- Modify the PIN code: Press \*\*04\*old PIN code\*new PIN code\*new PIN code#

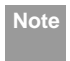

 **Note** You can configure the PIN/PUK code thought the Terminal Management. For details, see *Wireless Terminal User Manual* in the Online Help.

# <span id="page-13-0"></span>**5Troubleshooting**

#### **The FWT is not connected to a power adapter. The switch of the FWT is switched on, but the battery indicator is still off.**

Check whether the battery is installed.

If the battery is installed, the problem may result from low power supply of the battery. Please charge the battery.

### **Connect the power adapter to the FWT, switch the FWT, but the power indicator remains off.**

Check whether the output voltage of the power adapter meet the requirement of the FWT.

### **Switch on the FWT, the power indicator is in normal state, but all signal strength indicators are off.**

Check whether the antenna is correctly installed.

## **The signal strength indicator is in normal state, but no dial tone is heard after off-hook.**

Check the connection between the telephone and the FWT.

#### **The voice is unstable and discontinuous.**

Check how many signal indicators are on. If less than 1 are on, the network signal is weak. Move the FWT to a position with stronger signal. The signal strength may be led by environmental interference. For details, consult the carrier.

#### **The volume is too loud or too low.**

Following the "Adjusting the Volume during a call".

#### **The handfree function cannot be used.**

If an FWT is connected with two phones at the same time, and one is in use, the other phone's handfree function may not work. You can use the handset.

#### **The modem driver can not be installed automatically.**

1. Restart your FWT.

2. Make sure the FWT is powered on and the USB cable is well connected.

3. Make sure your operating system is Windows 2000, Windows XP, or Vista (32-bit or 64-bit).

4. Check your computer, if there is a virtual CD-ROM, rightclick it and select **open**. Then you can find the setup.exe and double-click it to start the installation.

5. If the above methods cannot help you, contact your local agent.

# <span id="page-14-0"></span>**6Warnings and Precautions**

To use the FWT correctly and safely, read the following cautions and let your children know these before using the FWT.

#### **Basic Cautions**

- According to the packing list, check items in the package box to make sure that they are complete and undamaged.
- Before installing and using the FWT, read this user guide carefully.

## **Electronic Device**

Power off your FWT near high-precision electronic devices. The FWT may affect the performance of these devices.

Such devices include hearing aids, pacemakers, fire alarm systems, automatic gates, and other automatic-control devices. If you are using an electronic medical device, consult the device manufacturer and confirm whether the radio waves affect the operation of the electronic device.

### **Hospital**

Pay attention to the following points in hospitals or health care facilities:

- Do not take your FWT into the operating room (OR), intensive care unit (ICU), or coronary care unit (CCU).
- Power off your FWT near medial devices.
- Observe any instructions wherever the use of wireless device is prohibited.

## **Traffic Safety**

- Do not use your FWT while driving. Secure the FWT on its holder. Do not place the FWT on the seat or other places where it can get loose in a sudden stop or collision.
- Observe the rules and regulations of airline companies. Power off your FWT before boarding an aircraft.

## **Operating Environment**

- Do not place magnetic storage media such as magnetic cards and floppy disks near the FWT. Radiation from the FWT may erase the information stored on them.
- Do not put your FWT, battery, or other accessories in containers with strong magnetic field, such as the induction cooker and microwave oven. Otherwise, circuit failure, fire, or explosion may result.
- Do not place or use the FWT, the battery or the power adapter near any heat sources such as fire or a heater; or places with flammable gases; or areas with electrical appliances that give out heat. Otherwise, it will cause fire, explosion and breakdown of the FWT.
- Because the FWT needs to eliminate heat during working, put the FWT and the power supply in a ventilated and shadowy place. Never airproof the FWT or put something on it or place it near water, fire as well as inflammable and explosive materials.
- Because the FWT contains precision devices, you should put it in a dry place and away from moist materials.
- Before cleaning the FWT, please power off the FWT, and then disconnect the power supply and take out the battery. Before moving the FWT, please disconnect the external power supply.
- Do not subject your FWT, battery, and power adapter to serious collision or shock. Otherwise, battery leakage, FWT malfunction, overheats, fire, or explosion may result.
- Do not place sharp metal objects such as pins near the earpiece. The earpiece may attract these objects and hurt you when you are using the FWT.
- Do not place the FWT in the area over the air bag or in the air bag deployment area. Otherwise, the FWT may hurt you owing to the strong force when the air bag inflates.
- In raining and lightning, disconnect the power adapter from external power supply and power off the FWT.
- Put your FWT, battery, and power adapter in places beyond the reach of children. Do not allow children to use the FWT, battery, or power adapter without guidance.
- Do not touch the antenna when a call is going on. Touching the antenna may affect call quality and cause the FWT to operate at a power level higher than needed.
- The network signal condition will directly affect the quality and stability of the call. Consequently, you should place the FWT in a place where it can receive network signal well. Do not put FWT in a building with an iron or metal roof. The distance between FWT and other metal materials (such as metal brackets or metal doors and windows) should be greater than 25cm and the distance between FWTs should be greater than 30cm.
- Do not open the chassis in any case and the device should be maintained by a qualified maintenance department.
- Without permission, you are not allowed to modify the architecture and security design of FWT. You must bear any consequence resulted from the operation without permission.

• Your FWT is designed to conform to the authoritative international radio frequency (RF) specifications. Use FWT accessories approved by Huawei only.

#### **Emergency Call**

You can use your FWT for emergency calls. However, connections in all conditions cannot be guaranteed. You should never rely solely on the FWT for essential communications.

#### **Battery**

- If the battery fluid gets into eyes, do not rub them. Wash with clean water and seek medical assistance immediately.
- If the battery fluid contacts skin or cloth, wash with clean water immediately to avoid irritation to the skin.
- Do not dispose of the battery in fire. Otherwise, the battery may ignite or explode.
- When installing the battery on your FWT, do not push the battery by force lest battery fluid leak out or the battery crack.
- Do not connect two poles of the battery with metallic materials such as cables.
- Do not disassemble the battery or solder the battery poles. Otherwise, fluid leakage, overheat, fire, or explosion may result.
- If there is battery leakage, smoke, or strange smell, stop using the battery and keep it away from open flame to avoid fire or explosion.
- Disconnect the power adapter and take out the battery when the FWT is not used for a long time.
- Do select its self-contained complete battery and power adapter; otherwise, the FWT may be spoiled. Huawei Technologies Co., Ltd is not responsible for any consequences caused by using non-standard batteries or power supplies. Dispose of used batteries according to the instructions.
- Dispose of the battery according to local laws or regulations.

#### **Power Adapter**

T.

- Use AC power as specified for the power adapter. Any violation of this rule may result in fire or malfunction of the power adapter.
- Do not short-circuit the power adapter. Short-circuiting the power adapter may cause fire or malfunction of the power adapter.
- Remove the dust on the power plug regularly.
- Do not use worn-out power cords. Otherwise, electric shock, short-circuiting of the power adapter, or fire may result.
- Do not put the power adapter near the container filled with liquid such as water. If the liquid comes into the power adapter, electrical leakage or other faults may result.
- If the liquid such as water comes into the power adapter accidentally, remove the plug of the power adapter from the socket immediately.
- Disconnect the power adapter from the socket before cleaning or maintaining it. Otherwise, electric shock or shortcircuiting of the battery or power adapter may result.
- Ensure the plug of the power adapter is properly inserted into the power socket when charging the battery. Improper insertion may result in electric shock, fire, or explosion.

• Do not place any heavy object on the power cord of the power adapter. Do not damage, change, or pluck the power cord.

#### **Using the USB Cable**

When using the USB cable, observe the following requirements. Otherwise, the FWT or PC may fail.

- When the USB cable is used to connect the FWT to a PC, connect the USB cable with the FWT first.
- When the FWT communicates with a PC,do not disconnect the USB cable with the FWT or PC may fail.
- When disconnecting the USB cable,disconnect it from the PC first.

#### **Environmental Protection**

Please abide by the local laws in proposing of the package materials of your FWT, consumed batteries and used FWT, and try to recycle them.

### **Regulatory Information**

- The antenna(s) used for this transmitter must be installed to provide a separation distance of at least 20cm from all persons.
- Please observe the national local regulations in the location where product is to be used. This product may be restricted for use in some or all countries of European Union.

### **FCC Statement**

This device has been tested and found to comply with the limits for a Class B digital device, pursuant to Part 15 of the FCC Rules.These limits are designed to provide reasonable protection against harmful interference in a residential installation. This device generates, uses and can radiate radio frequency energy and, if not installed and used in accordance with the instructions, may cause harmful interference to radio communications. However, there is no guarantee that interference will not occur in a particular installation. If this device does cause harmful interference to radio or television reception, which can be determined by turning the device off and on, the user is encouraged to try to correct the interference by one or more of the following measures:

--Reorient or relocate the receiving antenna.

--Increase the separation between the device and receiver.

--Connect the device into an outlet on a circuit different from that to which the receiver is connected.

--Consult the dealer or an experienced radio/TV technician for help.

This device complies with part 15 of the FCC Rules. Operation is subject to the following two conditions: (1) This device may not cause harmful interference, and (2) this device must accept any interference received, including interference that may cause undesired operation.

**Warning**: Changes or modifications made to this device not expressly approved by manufacturer name: Huawei Technolo-

gies Co., Ltd. may void the FCC authorization to operate this device.

#### **EU Declaration of Conformity**

Hereby,Huawei Technologies Co.,Ltd., declares that this ETS1160 is in compliance with the essential requirements and other relevant provisions of Directive 1999/5/EC.

# $C\epsilon$ 0682

The declaration of conformity may be consulted at www.huaweidevice.com/certification

Version: V100R001\_01 Part Number: 31010AEN